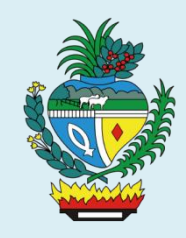

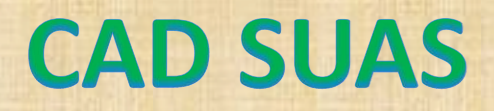

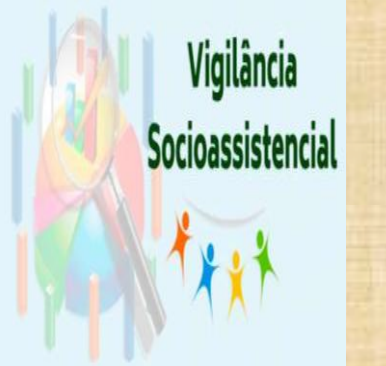

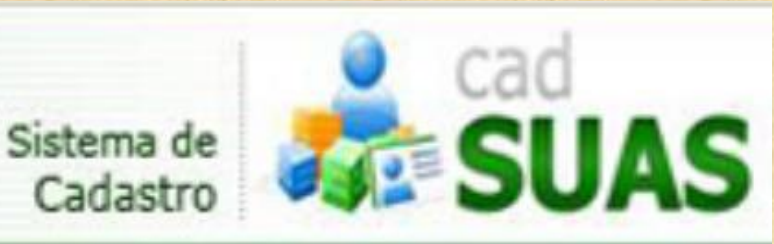

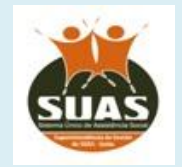

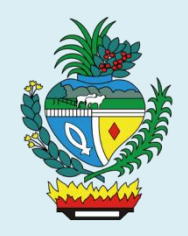

## Como proceder na atualização de alguns dados de pessoa física inseridas no CadSUAS?

Vigilância Socioassistencial

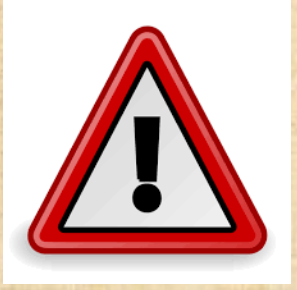

A partir do dia 11/02/2019, as alterações dos campos de dados como **CPF, nome, sexo, RG, data de nascimento** passaram a ser realizadas, diretamente, por meio da Central de Relacionamento do Ministério da Cidadania por meio do link:

<http://chat.mdsvector.site/chat-mds/index.php/>

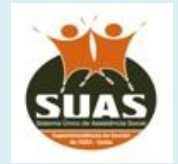

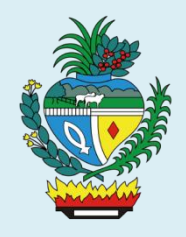

Inicialmente, você deverá preencher as informações, conforme constam na tela abaixo.

CENTRAL DE<br>RELACIONAMENTO<br>**MINISTÉRIO DA CIDADANIA** 

121

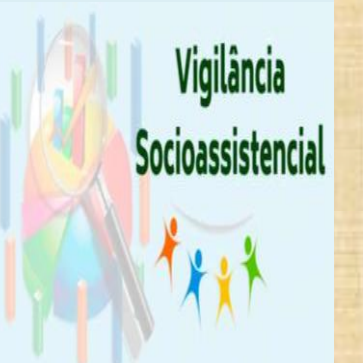

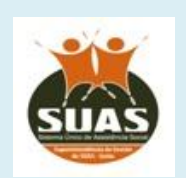

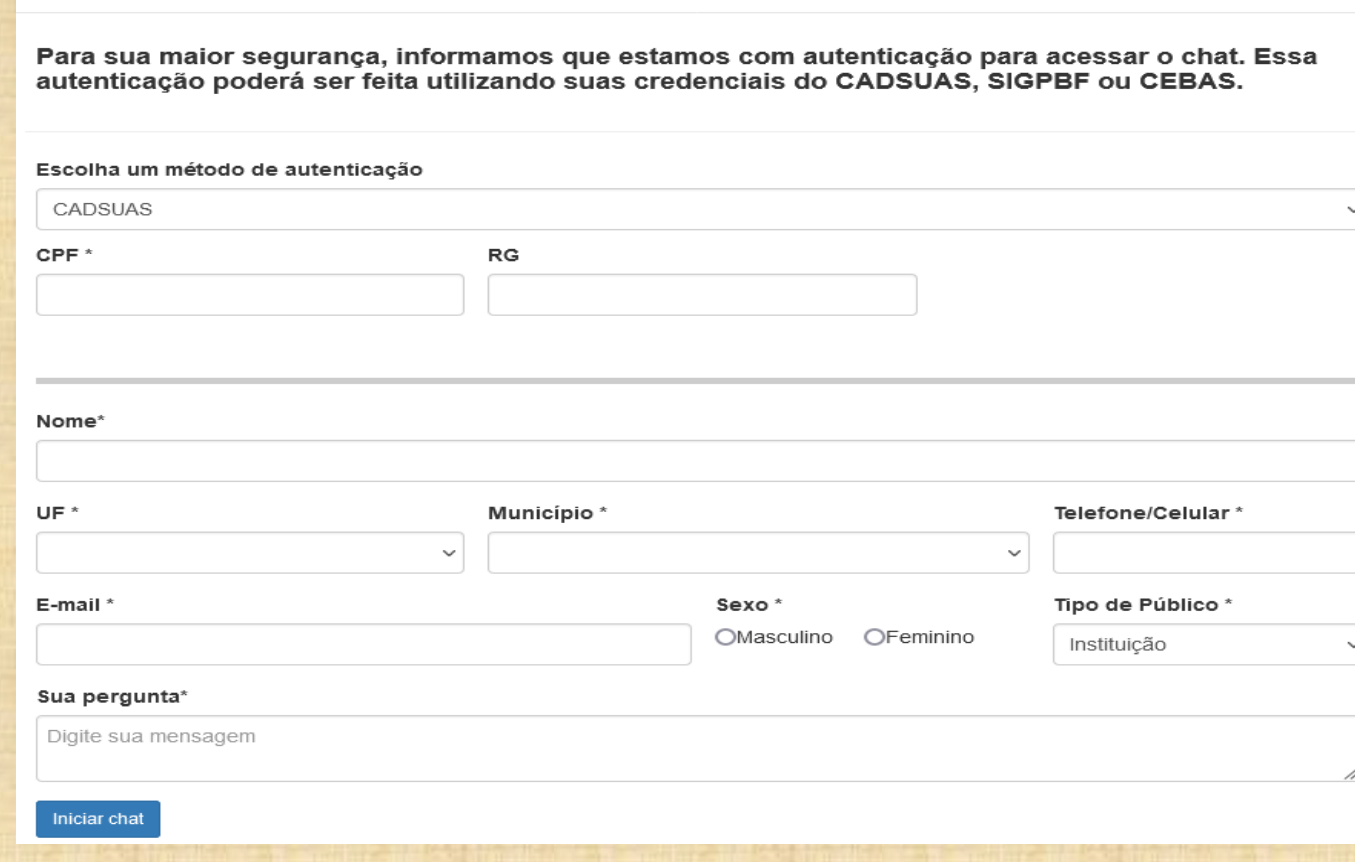

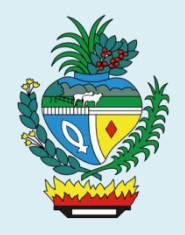

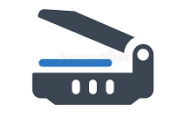

## Documentos devem estar digitalizados.

Posteriormente, no momento da solicitação, você deverá fornecer os seguintes **documentos digitalizados**:

Vigilância Socioassistencial

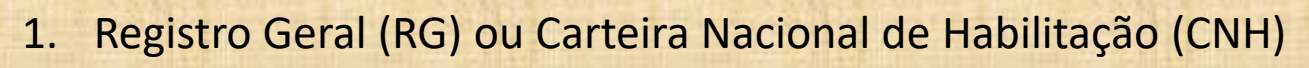

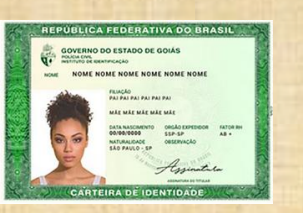

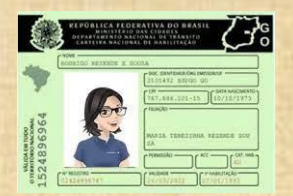

2. Cadastro de Pessoa Física (CPF)

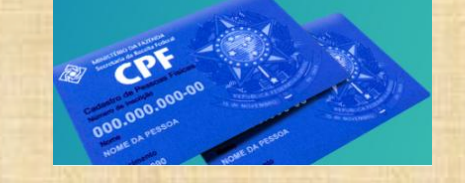

3. Situação cadastral do CPF junto à Receita Federal – esse documento é solicitado através do endereço eletrônico

[https://servicos.receita.fazenda.gov.br/Servicos/CPF/ConsultaSituaca](https://servicos.receita.fazenda.gov.br/Servicos/CPF/ConsultaSituacao/ConsultaPublica.asp) [o/ConsultaPublica.asp](https://servicos.receita.fazenda.gov.br/Servicos/CPF/ConsultaSituacao/ConsultaPublica.asp)

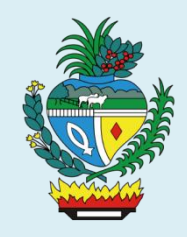

Vigilância Socioassistencial

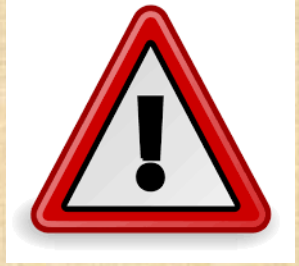

Atenção: Ao realizar a solicitação, destaque exatamente quais são as informações que deseja alterar juntamente com os documentos anteriormente citados. **Confira sempre se todos os dados que foram registrados estão corretos antes de salvá-los no sistema.**

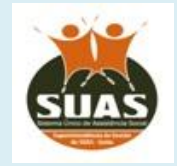

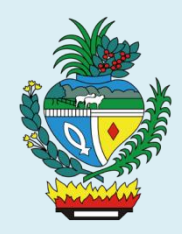

Para mais detalhes, orientamos consultar o Blog da Rede SUAS: [http://blog.mds.gov.br/redesuas/alteracoes-de-dados](http://blog.mds.gov.br/redesuas/alteracoes-de-dados-cadastrados-no-cadsuas/)[cadastrados-no-cadsuas/](http://blog.mds.gov.br/redesuas/alteracoes-de-dados-cadastrados-no-cadsuas/)

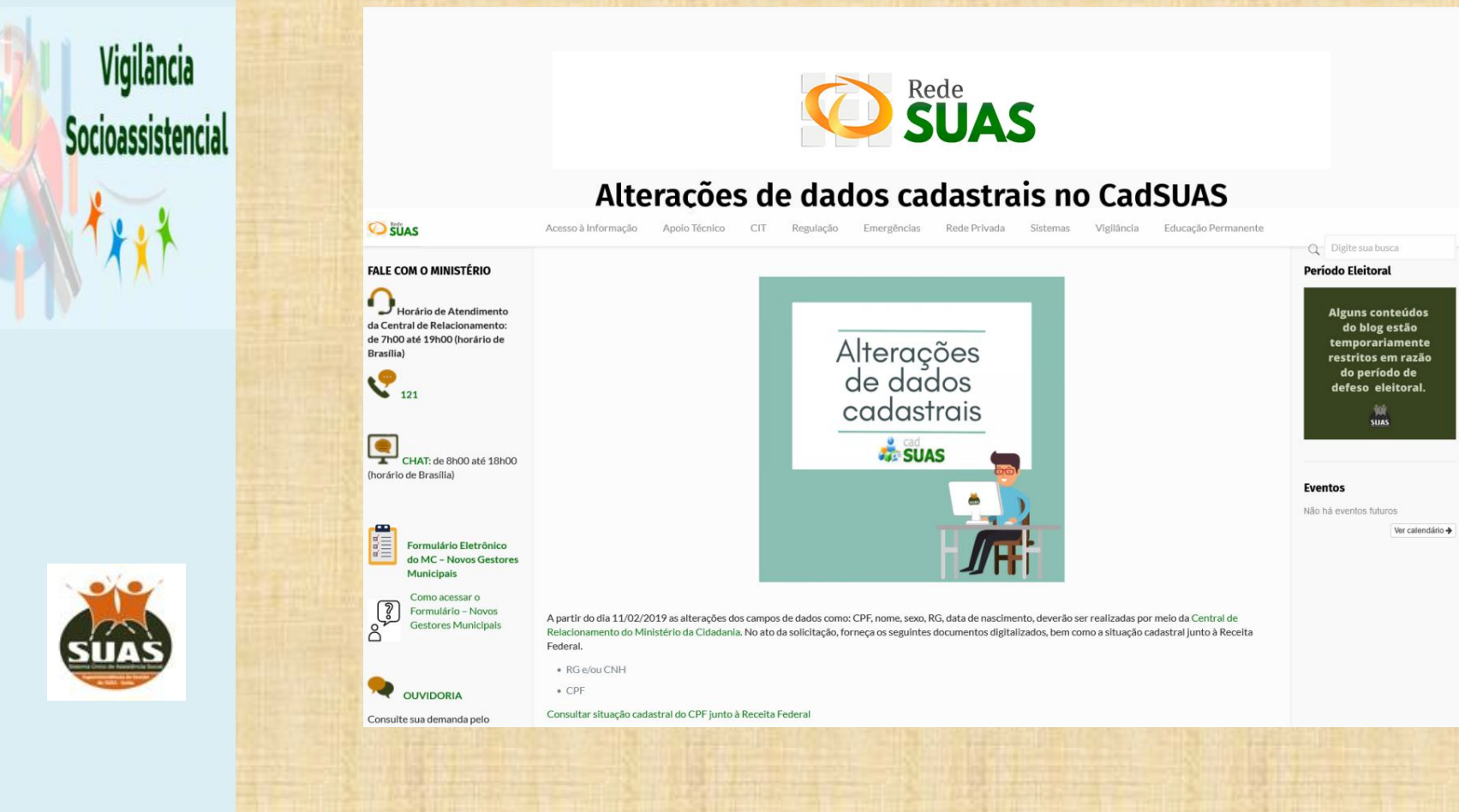

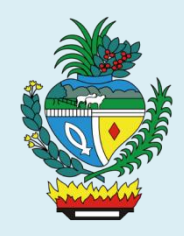

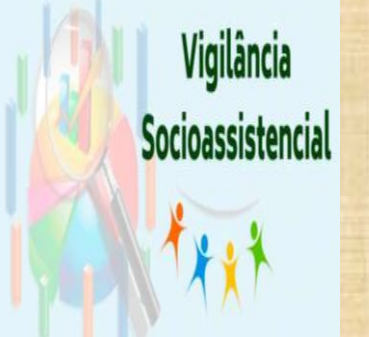

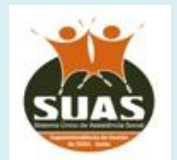

## Coordenação de Vigilância Socioassistencial

Coordenação: Magna Regina Domingues Ferreira *Analista de Políticas de Assistência Social - Assistente Social*

Equipe Técnica: Maria da Glória Silva *Analista de Políticas de Assistência Social - Psicóloga*

Equipe Administrativa: Aléssio Assis de Oliveira *Técnico em Gestão Pública*

**e-mail: [vigilanciasocialgoias@gmail.com](mailto:vigilanciasocialgoias@gmail.com) telefone: (62) 3201-8059**